## Klasa 2 SP Zajęcia komputerowe

Lekcja 28.04.2020

Temat: Formatowanie tekstu. Działanie przycisków wyrównaj do lewej, wyśrodkuj, wyrównaj do prawej, wyjustuj.

## Zapoznaj się z poniższym obrazkiem.

Chcąc sformatować tekst musisz zaznaczyć wybrany fragment, po czym kliknąć na ikonkę danego formatowania.

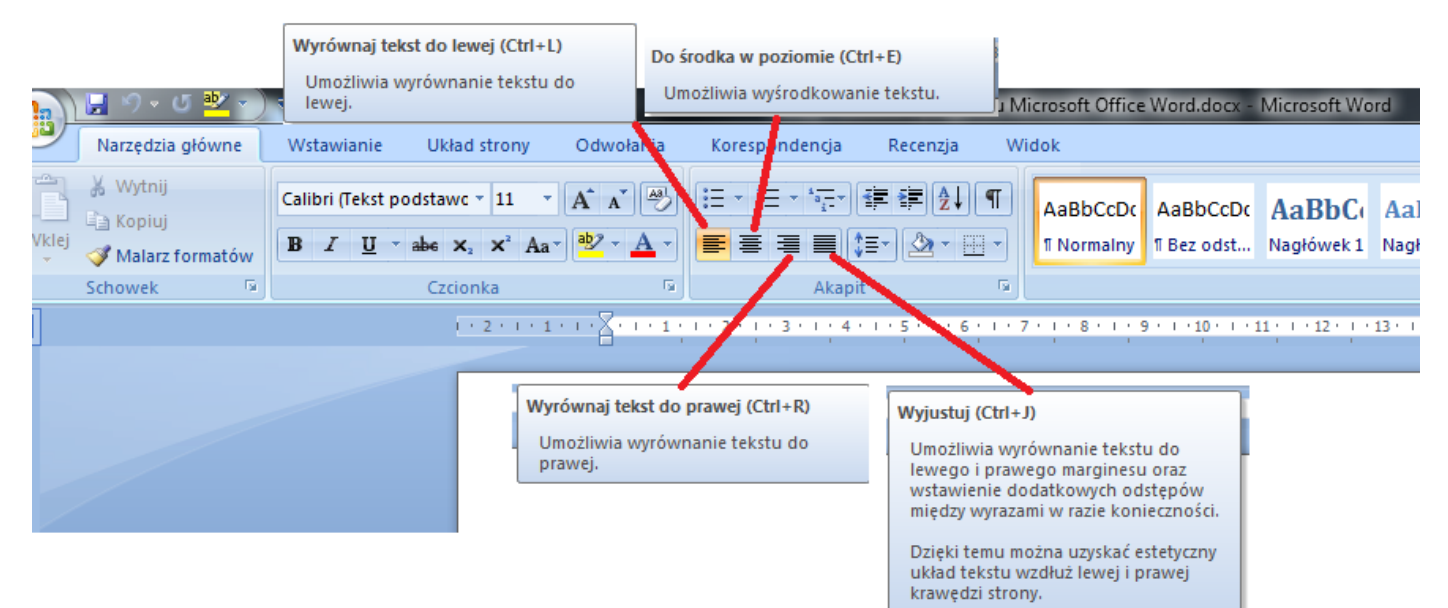

Oto przykład.

Pan pomidor wlazł na tyczkę I przedrzeźnia ogrodniczkę. "Jak pan może, Panie pomidorze?!"

> Oburzyło to fasolę: "A ja panu nie pozwolę! Jak pan może, Panie pomidorze?!"

> > Groch zzieleniał aż ze złości: "Że też nie wstyd jest waszmości, Jak pan może, Panie pomidorze?!"

Mieszkańcy Europy to Europejczycy. Nasza miejscowość jest położona na Mazurach. Polska leży nad Morzem Bałtyckim. Wszyscy krakowianie uwielbiają spacery nad Wisłą, u podnóża Wawelu. W wakacje Michał odwiedzi Anglię z jej piękną stolicą – Londynem. Chłopak podszkoli język angielski. Ciocia Mariusza jest Węgierką, ale bardzo lubi kuchnię polską.

## Praca domowa

Skopiuj tekst w kolorze zielonym do programu MS Word lub LibreOfficeWriter, i sformatuj go tak jak w przykładzie pokazanym wyżej.

Rzepka także go zagadnie: "Fe! Niedobrze! Fe! Nieładnie! Jak pan może, Panie pomidorze?!"

Rozgniewały się warzywa: "Pan już trochę nadużywa. Jak pan może, Panie pomidorze?!"

Pan pomidor zawstydzony, Cały zrobił się czerwony I spadł wprost ze swojej tyczki Do koszyczka ogrodniczki.

Na lekcji historii nasz klasa brała udział w dyskusji. Nie umieliśmy podjąć właściwej decyzji. Pani nie traciła nadziei, że uda nam się dojść do porozumienia. W głębi duszy przyznawaliśmy jej rację na całej linii. Dużo energii i wysiłku kosztowało nas zrozumienie pewnej idei, Na lekcji geografii szukaliśmy na mapie Danii. Potem była lekcja języka polskiego, na której czytaliśmy wiersze z tomu poezji Adama Mickiewicza. Po tych wszystkich trudach w śnieżnej zawiei dotarliśmy do domu.

Dokonania pracy ucznia, proszę udokumentować w formie zdjęcia lub pliku, po czym proszę przesłać na adres email: karolkawiak.sosw@wp.pl